# **Stats: Mean, Standard Deviation And More On Casio Calculators**

First set the calculator up so we can input frequencies.

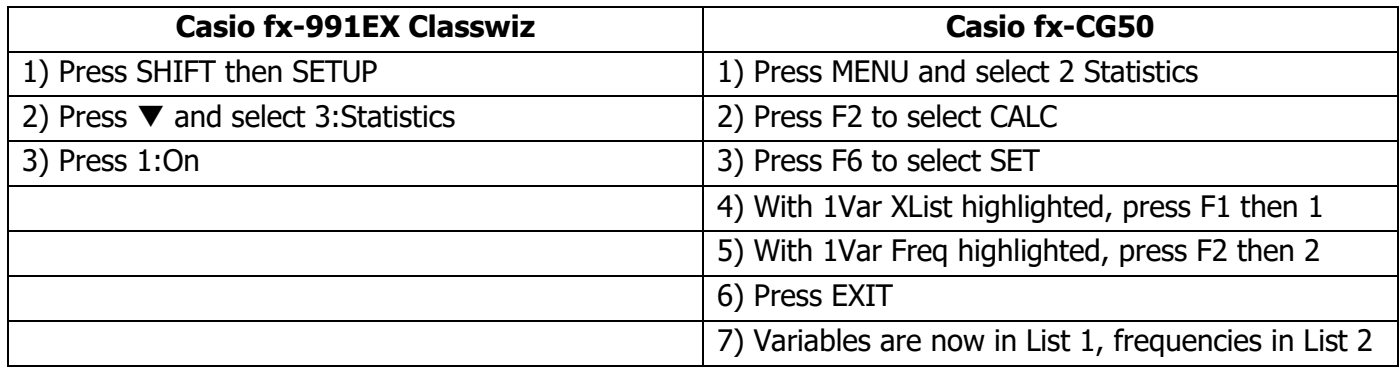

## **1) Entering Statistical Data Into A Casio fx-991EX Classwiz**

- Press MENU
- Select 6:Statistics
- Select 1:1-Variable
- To enter values, type them in the x column and press equals. Use the arrows to move into the frequency column and enter values there\*
- Once all the data is entered, press AC

The data is now set in the calculator's memory.

## **2) To Find Results About The Data**

- Press OPTN
- Select 2:1-Variable Calc
- Press  $\blacktriangledown$  to see more results

## **A) Entering Statistical Data Into A Casio fx-CG50**

- Press MENU and select 2 Statistics
- Enter variables in List 1 and their frequencies in List 2. Use the REPLAY button to change columns

The data is now set in the calculator's memory.

## **B) To Find Results About The Data**

- Press F2 to select CALC
- Press F1 to select 1-VAR
- Press  $\blacktriangledown$  to see more results

\* If the data is a list of numbers with no frequencies, put 1 in the frequency column next to each value

\* If the data is in a grouped frequency table, the x-values are the midpoints of the class widths